**& IO-Link** 

## **Bedienungsanleitung Feldbusmodul für IO-Link EX430-SIL1**

Die bestimmungsgemäße Verwendung dieses Produktes ist die Steuerung von pneumatischen Ventilen und I/O Modulen bei Verbindung mit dem IO-Link-Protokoll.

#### **1 Sicherheitsvorschriften**

Diese Sicherheitsvorschriften sollen vor gefährlichen Situationen und/oder Sachschäden schützen. In diesen Hinweisen wird die potenzielle Gefahrenstufe mit den Kennzeichnungen "Achtung", "Warnung" oder "Gefahr" bezeichnet.

Sie alle sind wichtige Hinweise für die Sicherheit und müssen zusätzlich zu den internationalen Normen (ISO/IEC) \*1) und anderen Sicherheitsvorschriften beachtet werden.

\*1) ISO 4414: Pneumatische Fluidtechnik - Allgemeine Regeln für Systeme. ISO 4413: Pneumatische Fluidtechnik - Allgemeine Regeln für Systeme. IEC 60204-1: Sicherheit von Maschinen - Elektrische Ausrüstung von Maschinen.

(Teil 1: Allgemeine Anforderungen)

- ISO 10218-1: Industrieroboter Sicherheitsanforderungen. usw. • Weitere Informationen finden Sie im Produktkatalog, in der Betriebsanleitung und in den Vorsichtsmaßnahmen beim Umgang mit SMC-Produkten.
- Bewahren Sie dieses Bedienungshandbuch für spätere Einsichtnahme an einem sicheren Ort auf.

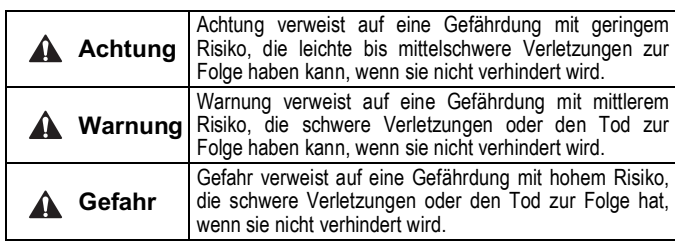

#### **Warnung**

- **Stellen Sie stets sicher, dass alle relevanten Sicherheitsgesetze und -normen erfüllt werden.**
- Alle Arbeiten müssen von einer qualifizierten Person in sicherer Art und Weise sowie unter Einhaltung der nationalen Vorschriften durchgeführt werden.
- **Das Gerät darf nicht zerlegt, modifiziert (einschließlich dem Austausch der Leiterplatte) oder repariert werden.**  Eine Verletzung oder ein Ausfall kann die Folge sein.
- **Betreiben Sie das Produkt ausschließlich unter Beachtung der technischen Daten.**

Nicht für brennbare oder schädliche Medien verwenden.

Dies kann zu Bränden, Fehlfunktionen oder Beschädigungen des Produkts führen.

• **Nicht in einer Atmosphäre mit brennbaren oder explosiven Gasen betreiben.**

Feuer oder eine Explosion können die Folge sein. Dieses Produkt ist nicht explosionsgeschützt.

• **Bei Verwendung des Produkts in einem Verriegelungskreis:** Verwenden Sie ein doppeltes Verriegelungssystem, zum Beispiel ein mechanisches System.

• **Prüfen Sie das Produkt auf korrekte Funktion.** Andernfalls kann es zu Fehlfunktionen kommen, die einen Unfall verursachen.

#### **Achtung**

- **Richten Sie eine ordnungsgemäße Erdung ein, damit die Sicherheit und die Störfestigkeit des Feldbussystems gewährleistet ist.** Die Erdung sollte individuell mit einem kurzen Kabel in Gerätenähe erfolgen.
- **Wenn die Konformität mit UL erforderlich ist, muss das Feldbusmodul mit einem UL1310 Class 2 mit Spannung versorgt werden.**

### **2 Technische Daten**

#### **2.1 Allgemeine technische Daten**

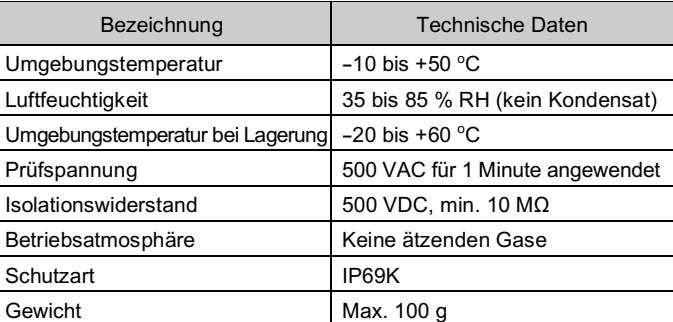

#### **2.2 Elektrische technische Daten**

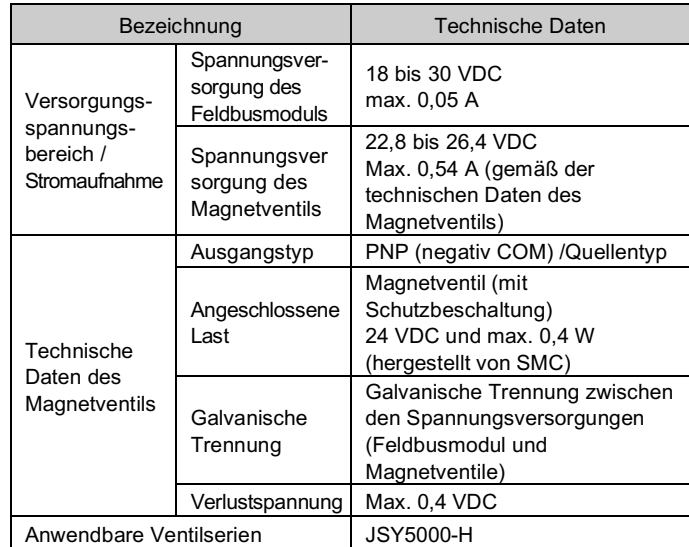

#### **2.3 Technische Daten der IO-Link-Kommunikation**

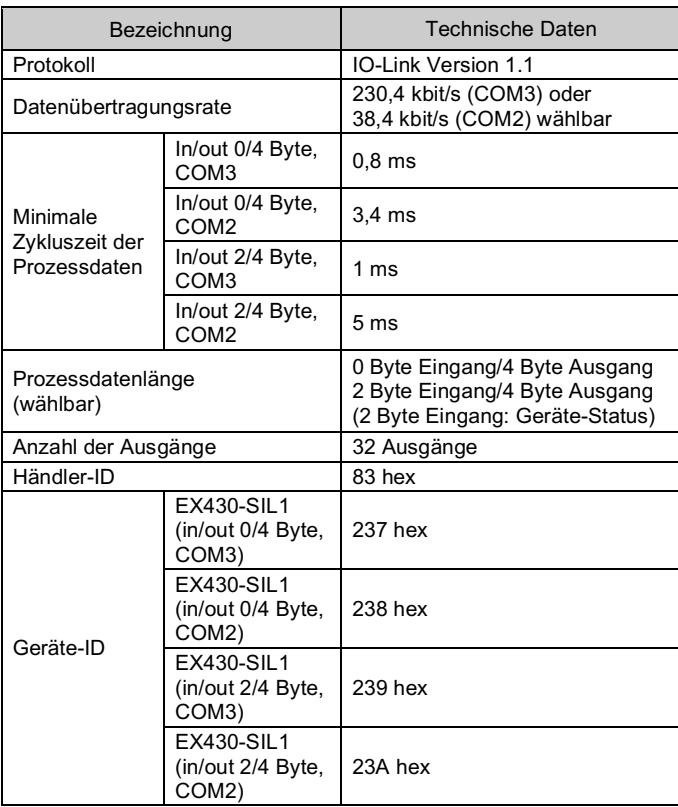

#### **3 Bezeichnung und Funktion der einzelnen Komponenten**

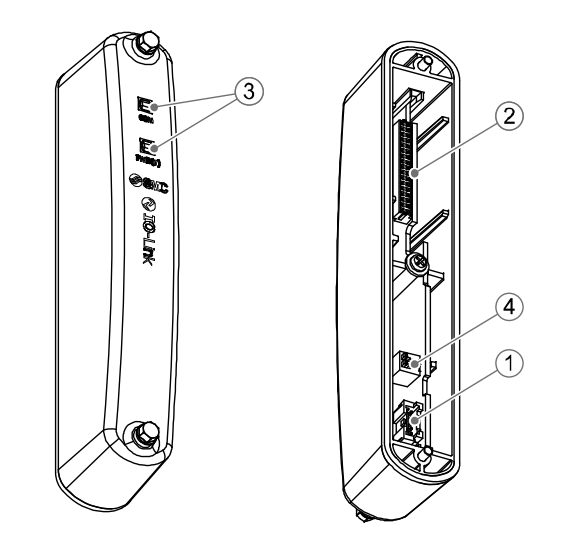

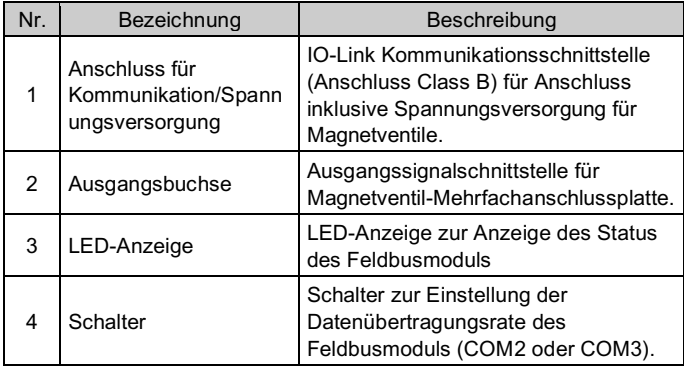

#### **4 Installation**

#### **4.1 Installation**

### **Warnung**

• Installieren Sie das Produkt nur, wenn Sie die Sicherheitshinweise gelesen und verstanden haben.

• Montage des Feldbusmoduls an der Ventil-Mehrfachanschlussplatte.

### **Achtung**

- Stellen Sie sicher, die Spannungsversorgung auszuschalten.
- Überprüfen Sie, dass sich keine Fremdkörper im Inneren des Feldbusmoduls befinden.
- Stellen Sie sicher, dass die Dichtung nicht beschädigt ist und dass keine Fremdkörper daran haften.
- Wenn das Feldbusmodul nicht ordnungsgemäß zusammengebaut wird, können die internen Leiterplatten beschädigt werden oder es kann Flüssigkeit und/oder Staub in das Feldbusmodul gelangen.
- Ziehen Sie die Schrauben mit dem angegebenen Anzugsmoment (0,6 Nm) an.

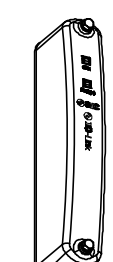

#### **4 Installation (Fortsetzung)**

#### **4.2 Umgebung**

#### **Warnung**

- Nicht in Umgebungen verwenden, in denen ätzende Gase, Chemikalien, Salzwasser oder Dampf vorhanden sind.
- Nicht in explosiven Atmosphären verwenden.
- Das Produkt nicht direktem Sonnenlicht aussetzen. Eine geeignete Schutzabdeckung verwenden.
- Nicht an Orten verwenden, die stärkeren Vibrationen und Stoßkräften ausgesetzt sind als in den technischen Daten angegeben.
- Nicht an Orten einsetzen, an denen es Strahlungswärme ausgesetzt ist, die zu höheren Temperaturen führen könnte als in den technischen Daten angegeben.

#### **5 Verdrahtung**

#### **5.1 Feldbus-Schnittstellenstecker**

• Anordnung der IO-Link-Kommunikations- und Spannungsversorgungsanschlüsse (Anschluss Class B).

BUS IN: M12 5-poliger Stecker, A-codiert

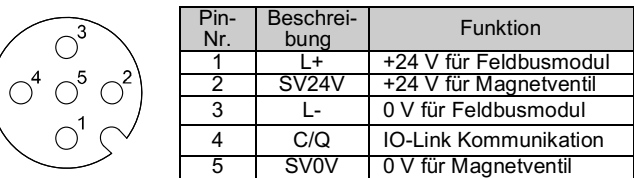

• Wählen Sie die entsprechenden Kabel aus, die mit den Anschlüssen des Feldbusmoduls zusammenpassen. Einzelheiten zum Kabelzubehör finden Sie in der Bedienungsanleitung des Produkts auf der SMC-Website (URL: https://www.smcworld.com).

#### **5.2 Erdungsanschluss**

- Erdungsanschluss an Masse anschließen.
- Die spezielle Erdung sollte in der Nähe des Produkts mit einem kurzen Kabel erfolgen, um die Sicherheit und Störfestigkeit des Feldbussystems zu gewährleisten. Der Erdungswiderstand darf max. 100 Ohm betragen.

#### **6 Einstellungen**

#### **6.1 Schaltereinstellung**

Einstellung der Prozessdatengröße und Datenübertragungsrate.

- Die Schalter dürfen nur bei abgeschalteter Spannungsversorgung betätigt werden.
- Öffnen Sie die Abdeckung und stellen Sie den DIP-Schalter mit einem kleinen Flachschlitzschraubendreher ein.

- Die geeignete IODD-Datei hängt von den Einstellungen der Datenübertragungsrate und der Prozessdatengröße ab.
- Einzelheiten finden Sie in der nachstehenden IODD-Dateiliste.

(1. Station) ----------------------------- (n-te Station)

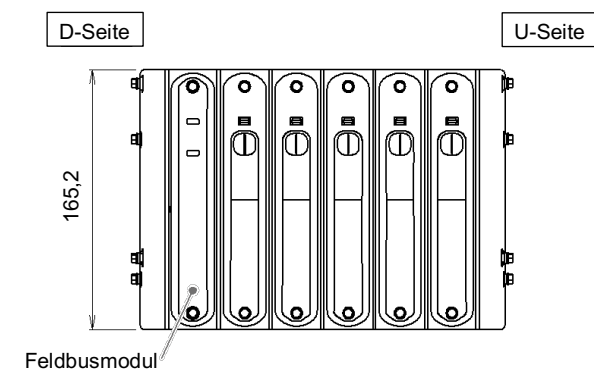

## ORIGINALANLEITUNG

DIP SW ON  $\square \square$ OFF Prozessdatengröße Nr. 2 | Prozessdatengröße 2 Byte Eingang/4 Byte Ausgang ON (2 Byte Eingang: Gerätestatus)OFF 0 Byte Eingang/4 Byte Ausgang Werkseitige Einstellung ist 0 Byte Eingang/4 Byte Ausgang (OFF) Datenübertragungsrate Beschreibung  $Nr. 1$  COM2/COM3 ON COM<sub>2</sub> COM2 (38,4 kbit/s) **OFF**  $COM3$ COM3 (230,4 kbit/s)

Werkseitige Einstellung ist COM3 (OFF)

#### EX430-TF2Z234DE

### **6 Einstellungen (Fortsetzung)**

#### **6.2 Parametereinstellungen**

#### • IODD-Datei

Eine IODD-Datei (I/O Device Description) stellt alle nötigen Eigenschaften bereit, um die Kommunikation herzustellen sowie die erforderlichen Parameter und ihre Grenzen für die gewünschten Funktionen eines Sensors oder Antriebs bereitzustellen.

Sie enthält die IODD-Hauptdatei und Bilddateien wie das Logo des Herstellers, Gerätebild und Gerätesymbol.

Im Folgenden ist dargestellt, welche IODD-Datei welchem Produkt entspricht.

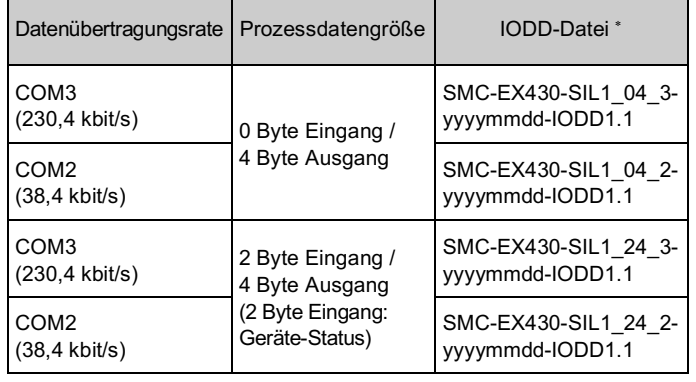

Siehe Katalog oder Bedienungsanleitung auf der SMC Website (URL: https://www.smcworld.com) für Außenabmessungen.

\*: "yyyymmdd" im Dateinamen steht für das Erstellungsdatum der Datei.

Alle anderen Parametereinstellungen finden Sie in der Bedienungsanleitung auf der SMC Webseite (URL: https://www.smcworld.com).

#### **7 LED-Anzeige**

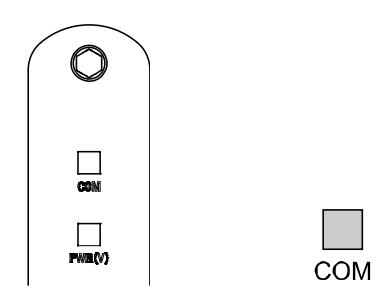

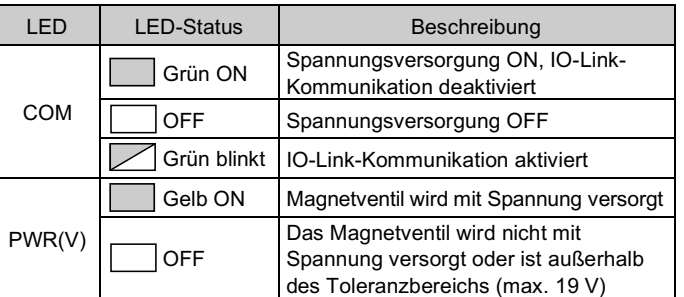

 $PWR(V)$ 

#### **8 Bestellschlüssel**

Siehe Katalog oder Bedienungsanleitung auf der SMC Website (URL: https://www.smcworld.com) für Einzelheiten zum Bestellschlüssel.

### **9 Außenabmessungen (mm)**

#### **10 Wartung**

Siehe www.smcworld.com oder www.smc.eu für Ihren lokalen Händler/ Importeur.

# **SMC Corporation**

### **10.1 Allgemeine Wartung**

#### **Achtung**

URL: https://www.smcworld.com (Weltweit) https://www.smceu.com (Europa) SMC Corporation, 4-14-1, Sotokanda, Chiyoda-ku, Tokyo 101-0021, Japan Die technischen Daten können ohne vorherige Ankündigung durch den Hersteller geändert werden.

- Die Nichtbeachtung dieser Anweisungen kann Fehlfunktionen des Produkts und Schäden am Gerät oder an der Anlage verursachen.
- Druckluft kann bei nicht sachgerechtem Umgang gefährlich sein.
- Wartungsarbeiten an Druckluftsystemen dürfen nur von entsprechend ausgebildetem Personal vorgenommen werden.
- Vor der Durchführung von Wartungsarbeiten muss unbedingt die Spannungsversorgung abgeschaltet und der Versorgungsdruck unterbrochen werden. Stellen Sie sicher, dass die Druckluft in die Atmosphäre entlüftet wird.
- Nach der Installation und Wartung kann das Produkt an den Betriebsdruck und die Spannungsversorgung angeschlossen und die entsprechenden Funktions- und Leckagetest durchgeführt werden.
- Wenn elektrische Anschlüsse im Zuge von Wartungsarbeiten beeinträchtigt werden, sicherstellen, dass diese korrekt wieder angeschlossen werden und dass unter Einhaltung der nationalen Vorschriften die entsprechenden Sicherheitsprüfungen durchgeführt werden.
- Nehmen Sie keine Änderungen am Produkt vor.
- Das Produkt darf nicht zerlegt werden, es sei denn, die Anweisungen in der Installations- oder Wartungsanleitung erfordern dies.
- Stellen Sie den Betrieb ein, wenn das Gerät nicht richtig funktioniert.

#### **11 Nutzungsbeschränkungen**

**11.1 Gewährleistung und Haftungsausschluss/Einhaltung von Vorschriften**

Siehe Vorsichtsmaßnahmen zur Handhabung von SMC-Produkten.

#### **12 Entsorgung des Produktes**

Dieses Produkt darf nicht als gewöhnlicher Abfall entsorgt werden. Überprüfen Sie die örtlichen Vorschriften und Richtlinien zur korrekten Entsorgung dieses Produkts, um die Auswirkungen auf die menschliche Gesundheit und die Umwelt zu reduzieren.

#### **13 Kontakt**

© 2021 SMC Corporation Alle Rechte vorbehalten. Vorlage DKP50047-F-085M